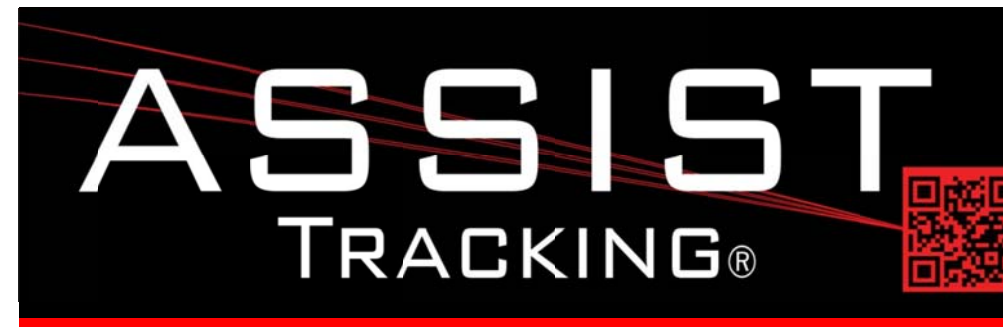

## **Assist Tracking Newsletter**

**June 2013** 

## **WHY GAMBLE WITH PATIENT SAFETY?**

### **Featured New Item: Assist Notifier**

The Assist Notifier was created to automate and simplify the manner of getting information out of Assist and into the hands, or rather email boxes, of laboratory management. There are certain pieces of data or performance metrics that provide management teams with quick "pulses" of information that allow them to more effectively manage their facility.

Unfortunately, with most software applications in general, and certainly with most specimen tracking applications, information is only available when reports and inquiries are run. The Assist Notifier allows the application administrator to assign the results of performance metrics queries to individual email addresses. If the administrator(s) is tech savvy, they can write their own queries or can choose to implement several "canned" queries that are provided by the Assist Tracking team.

An example of the Assist Notifier would be the sending of specimen count totals to laboratory management every evening to let them know approximate counts of specimen volumes.

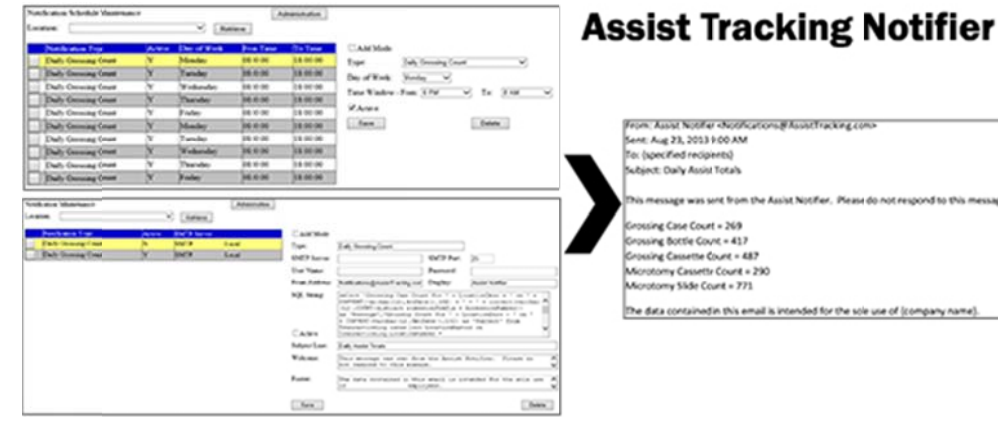

Multiple notification messages can be created and individual messages can be directed to individuals at a mailbox level. This allows for customized communications to get the right information to the right people at the right time.

These email prompts can then alert management to situations that might need to be addressed and lead toward more detailed analysis using the Assist Tracking management console of reports and inquiries.

**Completed Updates** 

**Assist Notifier** 

**Order Category Assignment** 

**Client Fulfillment Flag** 

**Print Cassette Queue** 

Read more on pg. 2...

## <u>Future Updates</u>

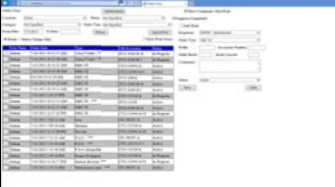

**Client Order Fulfillment** Log in/Log Out Tracking **Truncate after String Logic Grossing Point of Use (Leica)** 

Read more on pg 4...

Assist Tracking<sup>®</sup>: World Class Specimen Tracking Software

## **Completed Updates: Check out the latest features added to Assist Tracking**

- Notifications: Web Site Under the notifications section of the maintenance screens, added an option for Notification Type Detail. This screen supports this month's featured change. This option allows for the specification of the details behind the data that will be pulled out of Assist and sent via a notification. While the skill set needed to successfully author the query to pull data may be beyond many Assist users, the option is provided to tweak as needed.
- Order Category Assignment: Web Site Added an order category to the order status maintenance to allow for  $\bullet$ better segmentation of the order status data.
- Client Fulfillment Flag: Web Site Added the "Client Fulfillment" flag to the order category maintenance to be able  $\bullet$ to tell which order categories were Client Fulfillment vs. Doctor Orders, etc.
- Distribution: Added the numeric keypad to the manual entry (i.e. unscannable) screen so that a keyboard is not  $\bullet$ necessary and to make manual entry consistent with the rest of the software.
- Active Configurations: Assist Scanner On the alternate configuration pop up screen, modified to only show  $\bullet$ alternate configurations that are active. When new configurations are created but are not yet active, or if a configuration was set to dormant, they were still showing up in the screen.
- Print Cassette Queue: Assist Scanner Modified the print cassette pop up to allow for a quantity to drive the  $\bullet$ number of objects sent to the queue rather than the "From/To" that existed. Since this is done in response to a scanned object (i.e. bottle), it did not make sense to have a range specified.
- Configuration Text Color: Assist Scanner Modified the application to look for the configuration text color at launch  $\bullet$ time from the configuration type and set the header. It was showing as black on initial load regardless of the settings in the database. It was changing correctly when the configuration button was pressed to modify.
- Multi Item Drop Down Lists: Quality Module Added drop down lists for multi bottle and multi cassette specification  $\bullet$ and loaded with alphabetic and numeric values. This replaced a free form text option. Made this a configuration option and added a check box to go back to free form text if it makes more sense to the end user. This setting can also be driven by the configuration.
- Alternate Accession Start Values: Quality Module Allow for scanning of cassettes or slides using the alternate accession start values. No longer have to have a separate icon for each object.
- Security Maintenance: Administrative Web Site Modified to include an "LIS Cross Reference" field. This field can  $\bullet$ be used to cross reference the Assist client records to records inside an LIS. This will support several LIS interface situations both existing and designed for future development.

#### **Future Updates: Check out the new features coming soon**

There are many significant changes and enhancements to the various Assist modules currently underway. Some of the featured modifications currently in progress include the following:

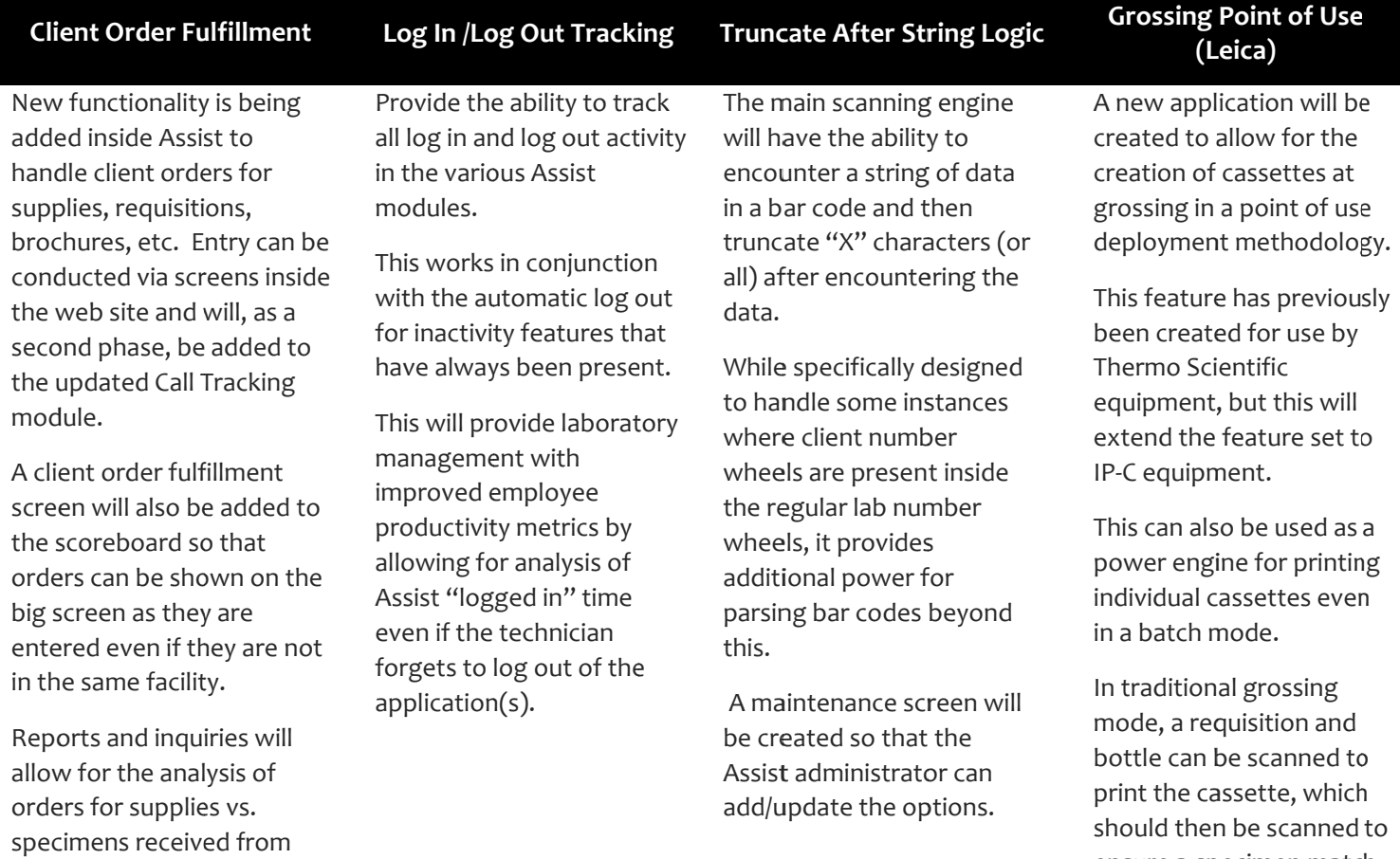

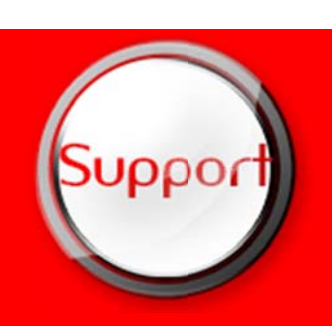

the clients.

There will be interfaced components to the courier module so that client orders can be listed on the courier routing sheet when they are picked and packaged the next time the client facility is set to have a courier visit.

> If you have any questions or would like to schedule upgrades, please contact your Assist Tracking support team at Support@AssistTracking.com.

As always, please submit any questions or comments to the above mailbox and we will address your items as quickly as possible.

# Assist Tracking<sup>®</sup>: World Class Specimen Tracking Software

ensure a specimen match.